## **DIPLOMADO DE PROFUNDIZACIÓN CISCO (DISEÑO E IMPLEMENTACIÓN DE SOLUCIONES INTEGRADAS LAN/WAN)**

### **PRUEBA DE HABILIDADES PRÁCTICAS CCNA**

**Presentado por:**

## **ALMA JIMENA CASAS BUESAQUILLO**

**Grupo: 203092\_18**

**Presentado a:**

**NANCY AMPARO GUACA Tutor**

**UNIVERSIDAD NACIONAL ABIERTA Y A DISTANCIA ESCUELA DE CIENCIAS BÁSICAS, TECNOLOGÍA E INGENIERÍA POPAYÁN-2019**

### **INTRODUCCIÓN**

El siguiente trabajo es demostrar las habilidades prácticas adquiridas durante el diplomado de profundización CCNA, conocimientos adquiridos relacionados con diversos aspectos de Networking, los cuales se colocaron en práctica en el desarrollo de la actividad propuesta, configurando los dispositivos de red para interconectarlos entre sí, acorde con los lineamientos establecidos para el direccionamiento IP, protocolos de enrutamiento y demás aspectos que forman parte de la topología de red.

El desarrollo de los escenarios propuestos se hizo bajo el programa Packet Tracer, en el cual se llevó a cabo cada una de las tareas propuestas, demostrando las habilidades adquiridas y la aplicabilidad que tiene en el mundo laboral

## Escenario 1

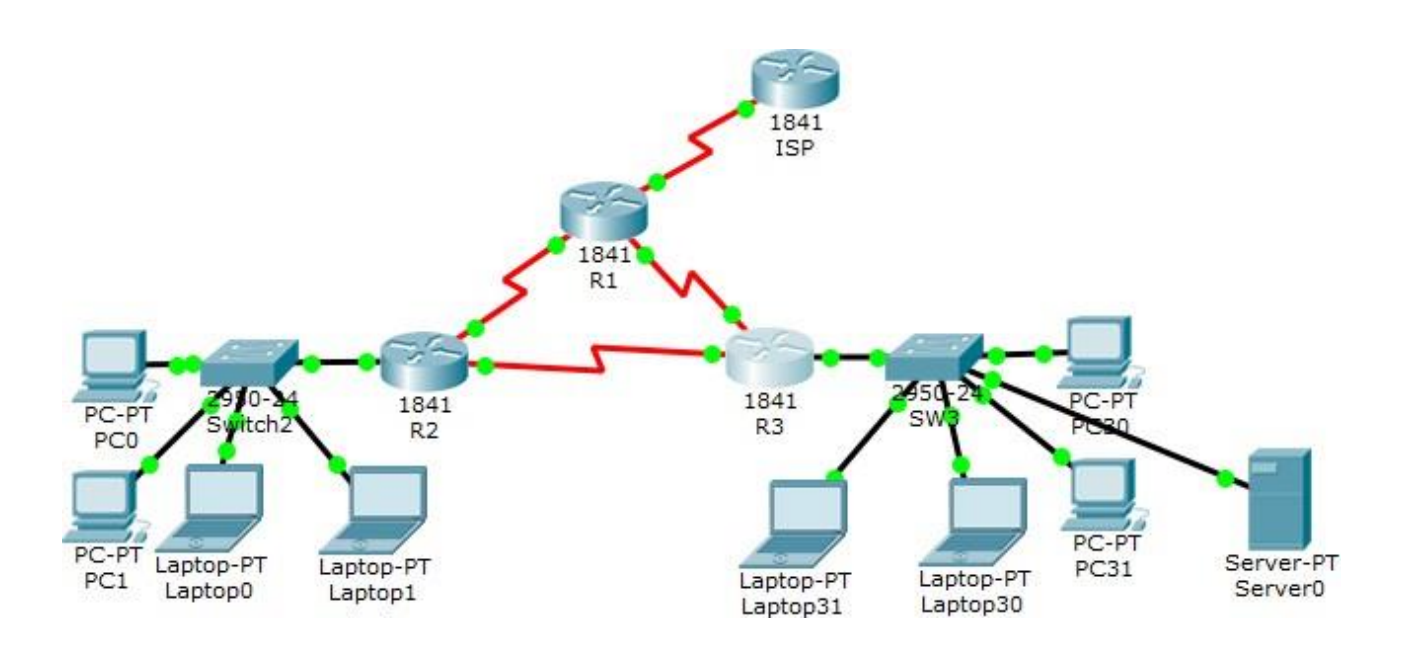

## **Tabla de direccionamiento**

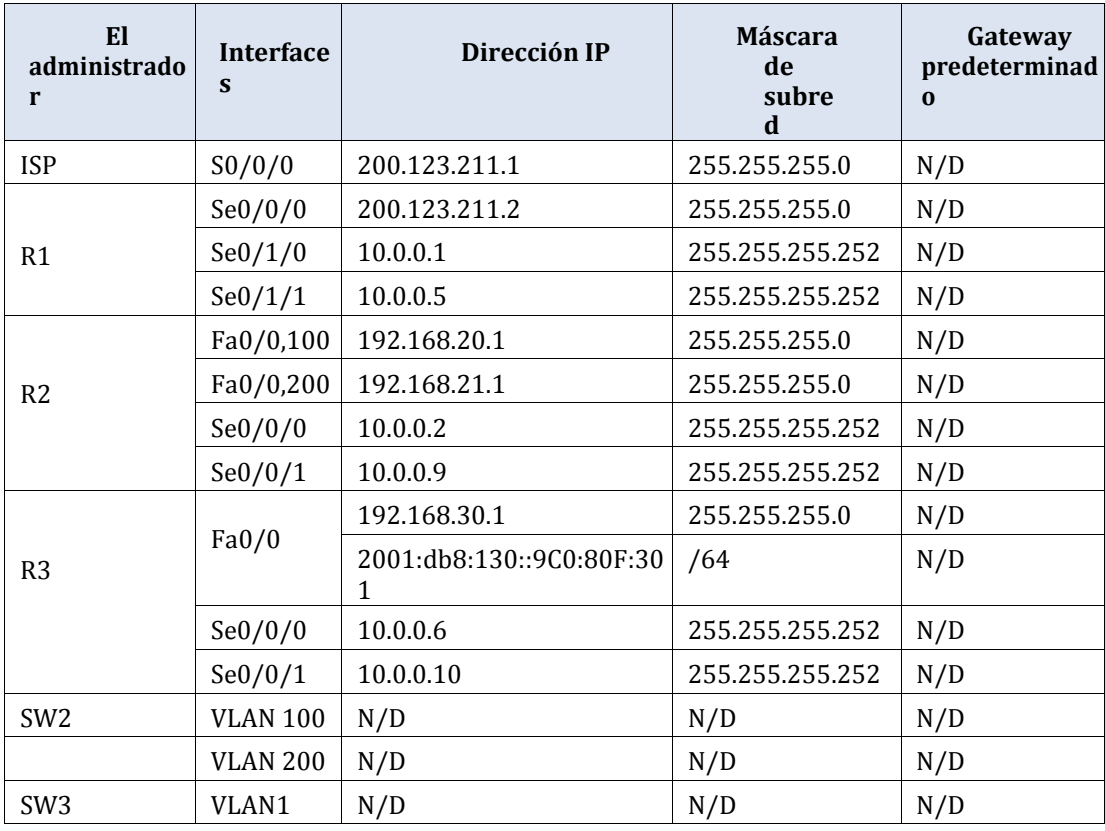

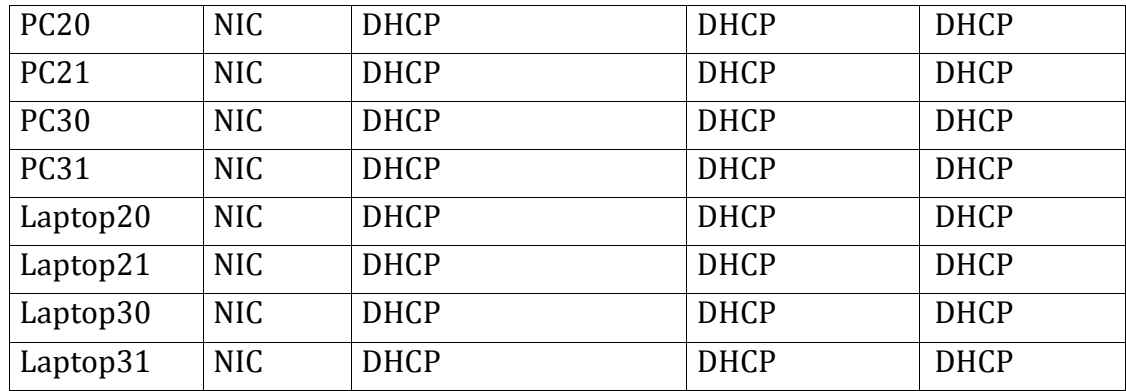

### **Tabla de asignación de VLAN y de puertos**

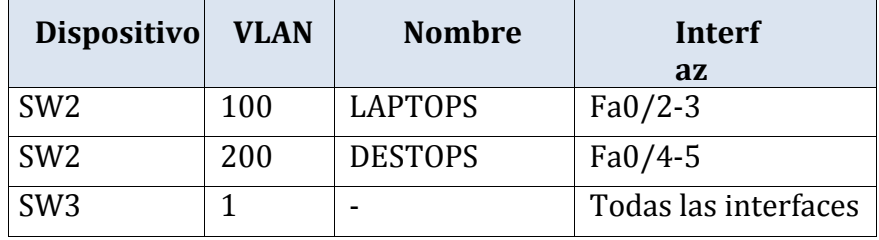

### **Tabla de enlaces troncales**

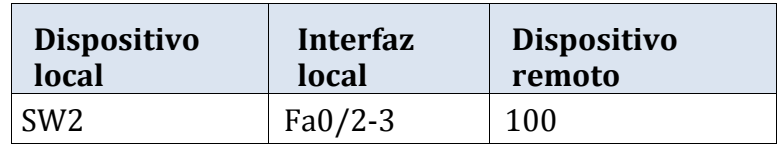

### **Situación**

En esta actividad, demostrará y reforzará su capacidad para implementar NAT, servidor de DHCP, RIPV2 y el routing entre VLAN, incluida la configuración de direcciones IP, las VLAN, los enlaces troncales y las subinterfaces. Todas las pruebas de alcance deben realizarse a través de ping únicamente.

#### **Descripción de las actividades**

 **SW1** VLAN y las asignaciones de puertos de VLAN deben cumplir con la tabla 1.

#### **SWITCH 2**

Sw>enable Sw2# configure terminal Sw2(config)#vlan 100 Sw2(config-vlan)#name LAPTOPS Sw2(config)#vlan 200 Sw2(config-vlan)#name DESTOPS Sw2(config-vlan) #exit

### **Se configuran las interfaces.**

Sw2(config)#int range f0/2-3 Sw2(config-if-range)#switchport mode access Sw2(config-if-range)#switchport access vlan 100 Sw2(config-if-range)#int range fa0/4-5 Sw2(config-if-range)#switchport mode access Sw2(config-if-range)#switchport access vlan 200 Sw2(config-if-range)#exit

#### **SWITCH 3**

Sw>enable Sw3# configure terminal Sw3(config)#vlan1 Sw3(config-vlan)#exit Sw3(config)#int range f0/1-24 Sw3(config-if-range)#switchport mode access Sw3(config-if-range)#switchport mode access vlan1 Sw3(config-if-range)#exit

Los puertos de red que no se utilizan se deben deshabilitar.

## **SWITCH 3**

- Sw>enable
- Sw3# configure terminal
- Sw3(config)#int range f0/6-23
- Sw3(config-if-range)#shutdown
- Sw3(config-if-range)#exit
- Sw3(config-if-range)#end

## **SWITCH 2**

- Sw>enable
- Sw2# configure terminal
- Sw2(config)#int range f0/6-24
- Sw2(config-if-range)#shutdown
- Sw2(config-if-range)#exit
- Sw2(config-if-range)#end

Se configura el Puerto troncal

- Sw2>enable
- Sw2# configure terminal
- Sw2(config)#int f0/1
- Sw2(config-if)#switchport mode trunk
- Sw2(config-if)#exit
- Sw3>enable
- Sw3# configure terminal
- Sw3(config)#int f0/1
- Sw3(config-if)#switchport mode trunk Sw3(config-if)#exit

**La información** de dirección **IP R1**, **R2** y R3 debe cumplir con la tabla 1.

## **ROUTER 1**

- R1>enable
- R1#configure terminal
- R1(config)#int s0/0/0
- R1(config-if)#ip address 200.123.211.2 255.255.255.0
- R1(config-if)#exit
- $R1$ (config)#int s0/1/0
- R1(config-if)#ip address 10.0.0.1 255.255.255.252
- R1(config-if)#exit
- R1(config-if)#int s0/1/1
- R1(config-if)#ip address 10.0.0.5 255.255.255.252
- R1(config-if)#end

### **ROUTER 2**

R2>enable R2#configure terminal R2(config)#int f0/0.100 R2(config)#int f0/0.100 R2(config-subif)#encapsulation dot1Q 100 R2(config-subif)#ip address 192.168.20.1 255.255.255.0 R2(config-subif)#exit R2(config-subif)#int f0/0.200 R2(config-subif)#encapsulation dot1Q 200 R2(config-subif)#ip address 192.168.21.1 255.255.255.0 R2(config-subif)#exit R2(config)#int s0/0/0 R2(config-if)#ip address 10.0.0.2 255.255.255.252 R2(config-if)#exit R2(config-if)#int s0/0/1

R2(config-if)#ip address 10.0.0.9 255.255.255.252 R2(config-if)#exit

### **ROUTER 3**

R3>enable R3#configure terminal R3(config)#int f0/0 R3(config-if)#ip address 192.168.30.1 255.255.255.0 R2(config-if)#exit R3(config)#ipv6 unicast-routing R3(config)#int s0/0/0 R3(config-if)#ip address 192.168.30.1 255.255.255.0 R3(config-if)#exit R3(config)#ipv6 unicast-routing R3(config)#int s0/0/0 R3(config-if)#ip address 10.0.0.6 255.255.255.252 R3(config-if)#exit R3(config)#int s0/0/1 R3(config-if)#ip address 10.0.0.10 255.255.255.252 R3(config-if)#exit

 **Laptop20, Laptop21, PC20, PC21, Laptop30, Laptop31, PC30 y PC31**  deben obtener información IPv4 del servidor DHCP.

Hay que verificar que todos los equipos estén activados los DHCP

- **R1** debe realizar una NAT con sobrecarga sobre una dirección IPv4 pública. Asegúrese de que todos los terminales pueden comunicarse con Internet pública (haga ping a la dirección ISP) y la lista de acceso estándar se **llama INSIDE-DEVS**.
- R1>enable
- R1#configure terminal
- $R1$ (config)#int s0/1/1
- R1(config-if)#ip nat inside
- R1(config-if)#exit
- $R1$ (config-if)#int s0/0/0
- R1(config-if)#ip nat outside
- R1(config-if)#exit
- R1(config)#ip nat pool INSIDE-DEVS 200.123.211.2 200.123.211.128 netmask 255.255.255.0
- R1(config)#access-list 1 permit 192.168.0.0 0. 0.255 .255
- R1(config)#access-list 1 permit 10.0.0.0 0.255.255.255
- R1(config)#ip nat inside source list 1
- R1(config)#int s0/0/0 over load
- R1(config)#ip nat inside source static tcp 192.168.30.6 80.200.123.211.1 80
- R1(config)#router rip
- R1(config-router)#version 2
- R1(config-router)#network 10.0.0.0
- R1(config-router)#exit
- R1(config-router)#end
- **R1** debe tener una ruta estática predeterminada al ISP que se configuró yque incluye esa ruta en **el dominio** RIPv2.
- **R2** es un servidor de DHCP para los dispositivos conectados al puerto FastEthernet0/0.
- R2>enable
- R2#configure terminal
- R2(config)#ip dhcp excluded-address 10.0.0.2 10.0.0.9
- R2(config)#ip dhcp pool INSIDE-DEVS
- R2(dhcp-config)#network 192.168.20.1. 255.255.255.0
- R2(dhcp-config)# network 192.168.21.1 255.255.255.0
- R2(dhcp-config)#default-router 192.168.1.1
- R2(dhcp-config)#dns-server 0.0.0.0
- R2(dhcp-config)#exit
- **R2** debe, además de enrutamiento a otras partes de la red, ruta entre las VLAN 100 y 200.
- R2>enable
- R2#configure terminal
- R2(config)#int vlan 100
- R2(config-if)#ip address 192.168.20.1. 255.255.255.0
- R2(config-if)#exit
- R2(config)#int vlan 200
- R2(config-if)#ip address 192.168.21.1. 255.255.255.0
- R2(config-if)#end
- El Servidor0 es sólo un servidor IPv6 y solo debe ser accesibles para los dispositivos en R3 (ping).

**R/** Voy al servidor0 y activo IPV6

- La NIC instalado en direcciones IPv4 e IPv6 de Laptop30, de Laptop31, de PC30 y obligación de configurados PC31 simultáneas (dual-stack). Las direcciones se deben configurar mediante DHCP y DHCPv6.
- **R/** Voy a Laptop30, de Laptop31, de PC30 y PC31l activo IPV6
- La interfaz FastEthernet 0/0 del R3 también deben tener direcciones IPv4 e IPv6 configuradas (dual- stack).
- R3>enable
- R3#configure terminal
- R3(config)#ipv6 unicast-routing
- R3(config)#int f0/0
- R3(config-if)#ipv6 enable
- R3(config-if)#ip address 192.168.30.1 255.255.255.0
- R3(config-if)#ipv6 address 2001:db8:130::9C0:80F:301/64
- R3(config-if)#no shutdown
- R1, R2 y R3 intercambian información de routing mediante RIP versión 2.
- R1>enable
- R1#configure terminal
- R1(config)#router rip
- R1(config-router)#version 2
- R1(config-router)#do show ip route connected
- R1(config-router)#network 10.0.0.0
- R1(config-router)#network 10.0.0.4
- R1(config-router)#end
- R2>enable
- R2#configure terminal
- R2(config)#router rip
- R2(config-router)#version 2
- R2(config-router)#network 10.0.0.0
- R2(config-router)#network 10.0.0.8
- R2(config-router)#do show ip route connected
- R2(config-router)#end
- R3>enable
- R3#configure terminal
- R3(config)#router rip
- R3(config-router)#version 2
- R3(config-router)#network 10.0.0.0
- R3(config-router)#network 10.0.0.8
- R3(config-router)#do show ip route connected
- R3(config-router)#end
- R1, R2 y R3 deben saber sobre las rutas de cada uno y la ruta predeterminada desde R1. **R/** entramos en R1, R2 y R3 a config –RIP y en network adjunto la ip
	- 200.123.211.0
- Verifique la conectividad. Todos los terminales deben poder hacer ping entre sí y a la dirección IP del ISP. Los terminales bajo **el R3** deberían poder hacer IPv6-ping entre ellos y el servidor.

### **ESCENARIO 2**

Una empresa de Tecnología posee tres sucursales distribuidas en las ciudades de Miami, Bogotá y Buenos Aires, en donde el estudiante será el administrador de la red, el cual deberá configurar e interconectar entre sí cada uno de los dispositivos que forman parte del escenario, acorde con los lineamientos establecidos para el direccionamiento IP, protocolos de enrutamiento y demás aspectos que forman parte de la topología de red.

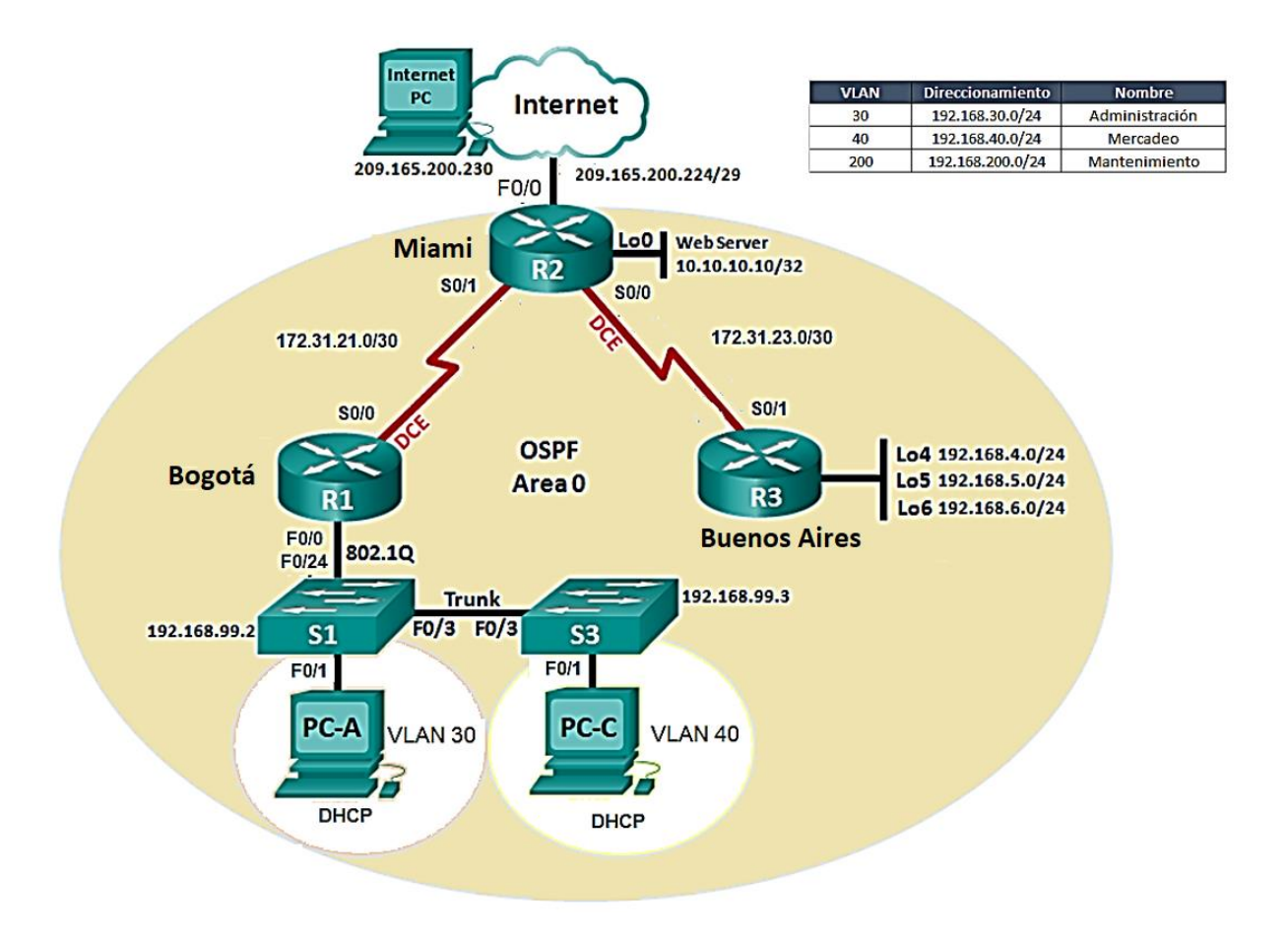

- 1. Configurar el direccionamiento IP acorde con la topología de red para cada uno de los dispositivos que forman parte del escenario
- 2. Configurar el protocolo de enrutamiento OSPFv2 bajo los siguientes criterios:

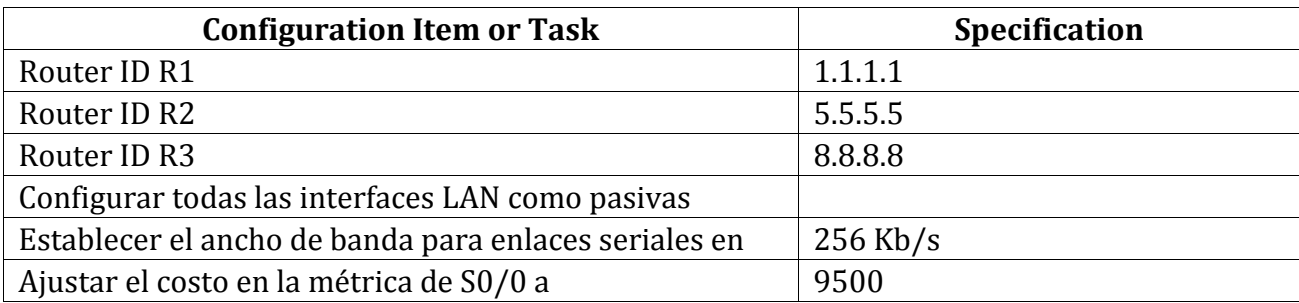

### **Verificar información de OSPF**

- Visualizar tablas de enrutamiento y routers conectados por OSPFv2
- Visualizar lista resumida de interfaces por OSPF en donde se ilustre el costo de cada interface
- Visualizar el OSPF Process ID, Router ID, Address summarizations, Routing Networks, and passive interfaces configuradas en cada router.
- 3. Configurar VLANs, Puertos troncales, puertos de acceso, encapsulamiento, Inter-VLAN Routing y Seguridad en los Switches acorde a la topología de red establecida.
- 4. En el Switch 3 deshabilitar DNS lookup
- 5. Asignar direcciones IP a los Switches acorde a los lineamientos.
- 6. Desactivar todas las interfaces que no sean utilizadas en el esquema de red.
- 7. Implement DHCP and NAT for IPv4
- 8. Configurar R1 como servidor DHCP para las VLANs 30 y 40.
- 9. Reservar las primeras 30 direcciones IP de las VLAN 30 y 40 para configuraciones estáticas.

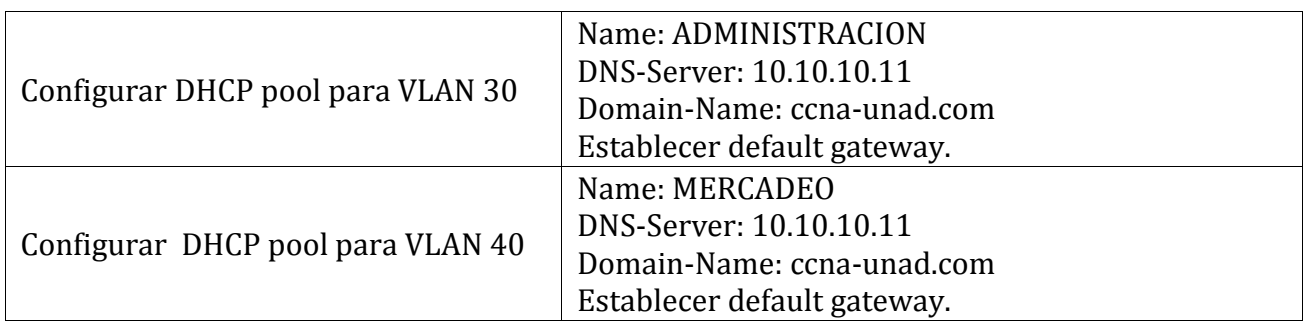

- 10. Configurar NAT en R2 para permitir que los host puedan salir a internet
- 11. Configurar al menos dos listas de acceso de tipo estándar a su criterio en para restringir o permitir tráfico desde R1 o R3 hacia R2.
- 12. Configurar al menos dos listas de acceso de tipo extendido o nombradas a su criterio en para restringir o permitir tráfico desde R1 o R3 hacia R2.
- 13. Verificar procesos de comunicación y redireccionamiento de tráfico en los routers mediante el uso de Ping y Traceroute.
- 1. Descripción de actividades realizadas
	- a) Configuración básica de los equipos nombre, contraseña, líneas de cosnsola y VTY.
	- b) Rutas estáticas en R1 y R2 para el acceso de las locales a redes extremas a través de las interface de salida.
	- c) Configuración de protocolo de enrutamiento dinámica OSPF en los 3 routers
	- d) Configuración de VLA, enlaces troncales y Routing Inter-VLAN; se configuro en el R1 la interfaz g0/0; el simulador no permite la configuración de routing entre VLAN basado en enlaces troncales 802.1Q.
	- e) Se configuro la VLAN 99 como VLAN nativa S1 y S3
	- f) Se crearon las VLAN 30 y 40 en cada Switch habilitando las interfaces correspondientes en cada uno.
	- g) Se habilito R1 para DHCP a las VLAN 30 y 40 excluyendo las primeras 30 direcciones de cada VLAN.
	- h) Se inhabilitaron las interfaces que no se encuentran en uso para ambos Switches.
	- i) Se habilito NAT en el Router 2 para permitir el acceso a internet a los equipos de la LAN, se configuro un NAT pool de acuerdo a la topología establecida.
	- j) Se crearon listas de acceso para denegar el acceso a una IP específica, protocolos de conexión y conexión a través de las líneas VTY.

## DIRECCIONAMIENTO DE RED

## TABLA DE DIRECCIONAMIENTO IP ASIGNADO

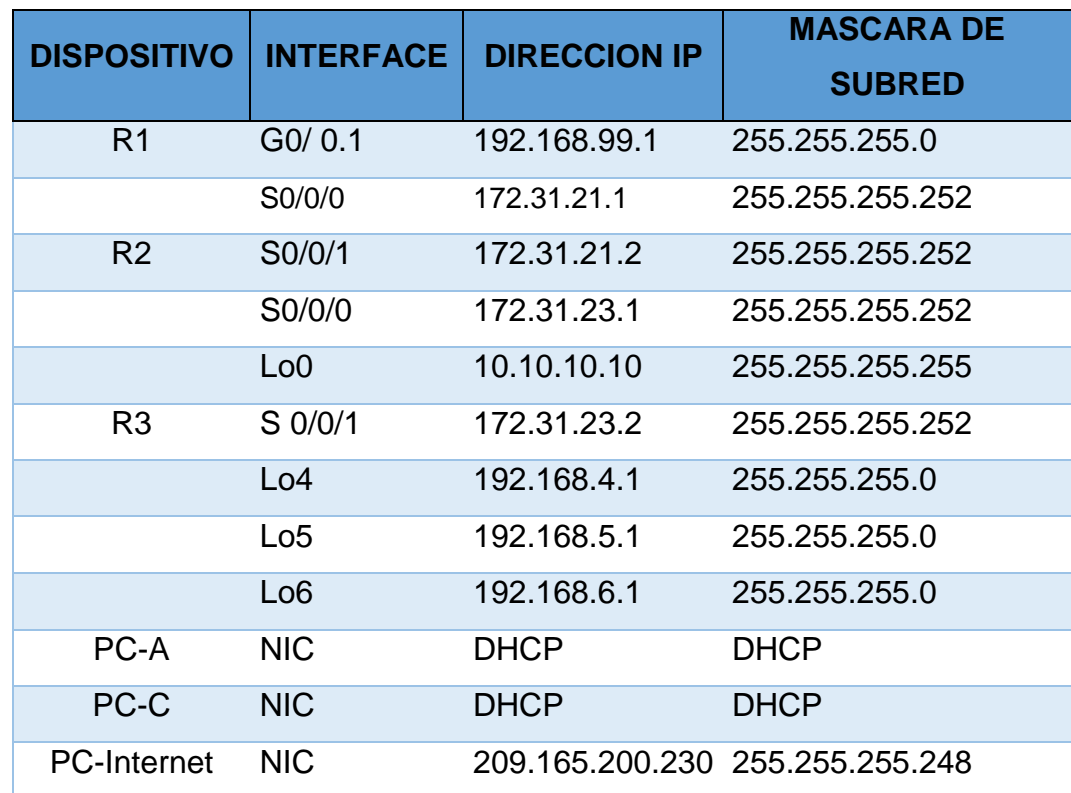

Tabla 1. Direccionamiento de IP de equipos de red

**Nota**: los Gateway predeterminado de PC-A y PC-C es DHCP y del PC-Internet 209.165.200.255. Para los routers no aplica.

**3.** Configurar VLANs, Puertos troncales, puertos de acceso, encapsulamiento, Inter-VLAN Routing y Seguridad en los Switches acorde a la topología de red establecida.

- S1>enable
- S1#show v1
- S1#show vlan brief

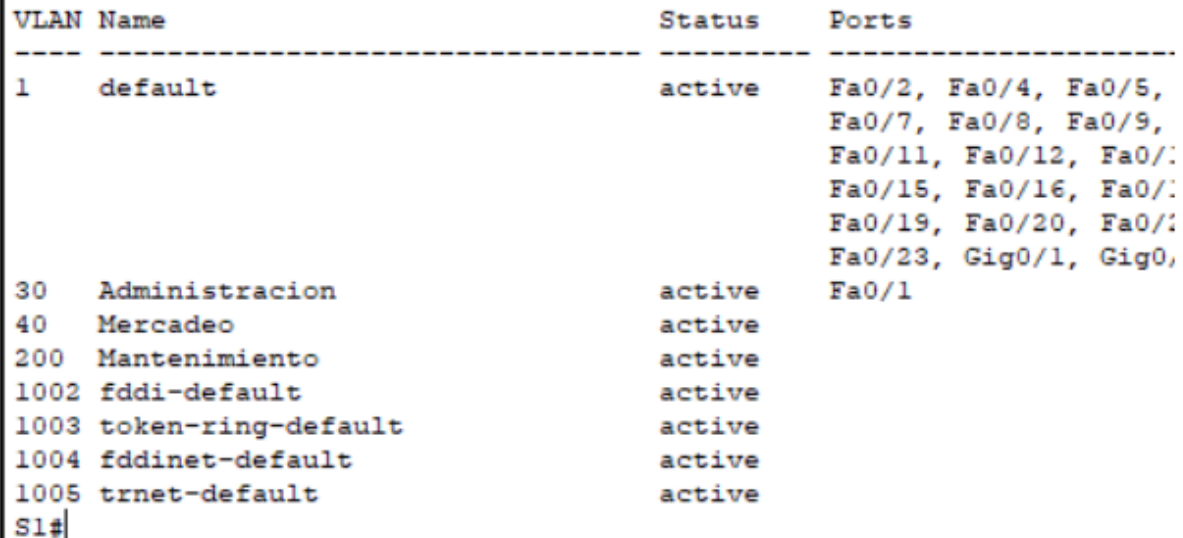

R2

Physical Config **CLI** Attributes IOS Command Line Interface bandwidth 128 ip address 172.31.21.2 255.255.255.252 ip ospf cost 7500 × interface Vlanl no ip address shutdown Ŧ router ospf 1 router-id  $2.2.2.2$ log-adjacency-changes passive-interface GigabitEthernet0/1 network 172.31.21.0 0.0.0.3 area 0 network 172.31.23.0 0.0.0.3 area 0 network 10.10.10.0 0.0.0.255 area 0 Lτ

## 4. En el Switch 3 deshabilitar DNS lookup

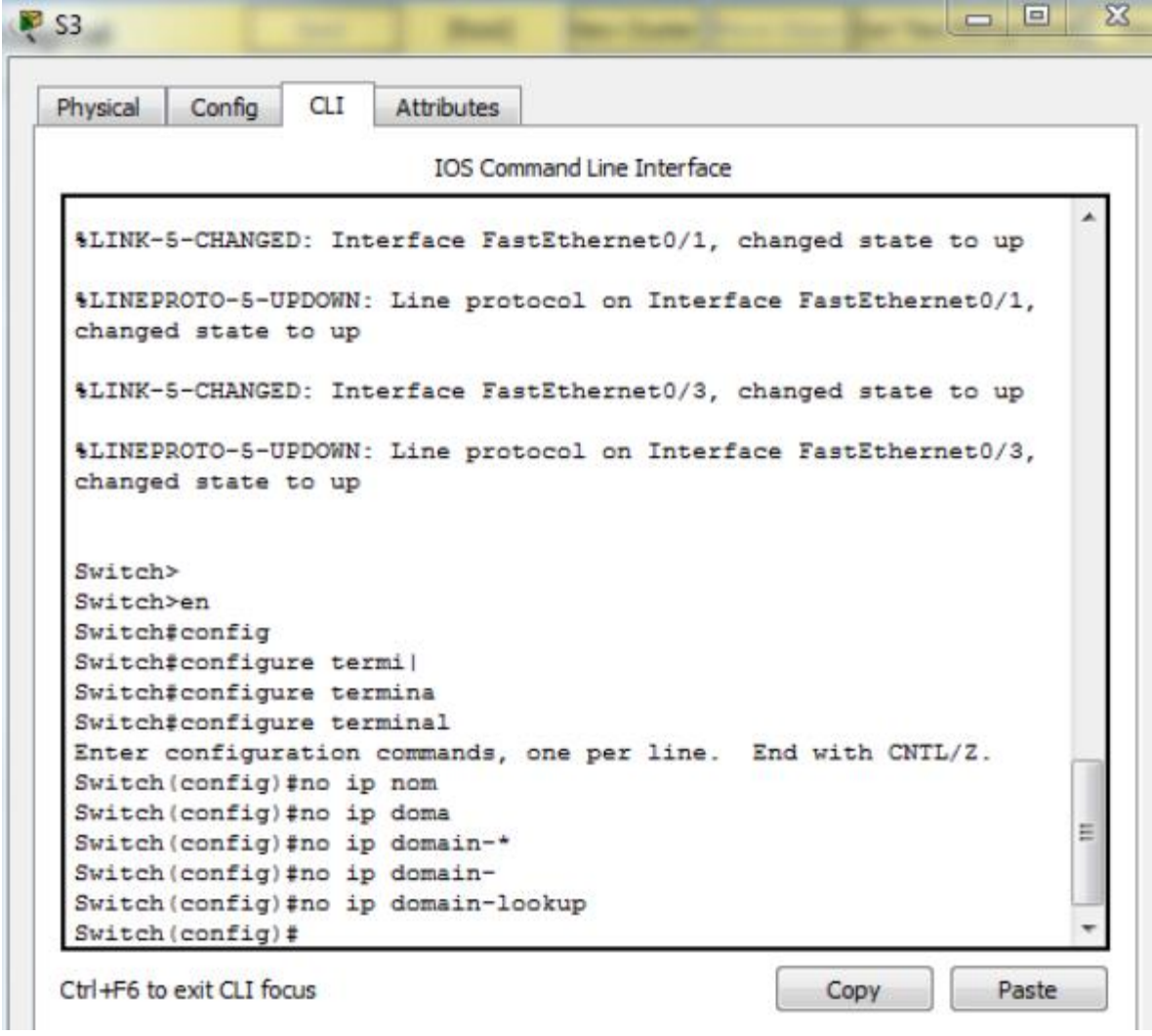

5. Asignar direcciones IP a los Switches acorde a los lineamientos.

Sw>enable Sw# configure terminal Sw(config)#vlan 30 Sw(config-vlan)#name Administracion Sw(config)#vlan 40 Sw(config-vlan)#name Mercadeo Sw(config-vlan)#vlan 200 Sw(config-vlan)#name Mantenimiento Sw(config-vlan)#exit

Sw(config)#interface vlan 99 Sw(config-if)#ip add 192.168.99.3.255.255.255.0 Sw(config-if)#no shutdown Sw(config-if)#ip default-gateway 192.168.99.1 Sw(config-if)#show vlan Sw(config-if)#exit

**6.** Desactivar todas las interfaces que no sean utilizadas en el esquema de red.

S3>enable S3# configure terminal S3(config)#int fa0/2 S3(config-if)#shutdown S3(config-if)#exit S3(config)#int range f0/4 -23 S3(config-if-range)# shutdown

S1>enable S1# configure terminal S1(config)#int fa0/2

S1(config-if)#shutdown

S1(config-if)#exit

S1(config)#int range f0/4 -23

S1(config-if-range)# shutdown

**7.** Implement DHCP and NAT for IPv4

 **8.** Configurar R1 como servidor DHCP para las VLANs 30 y 40.

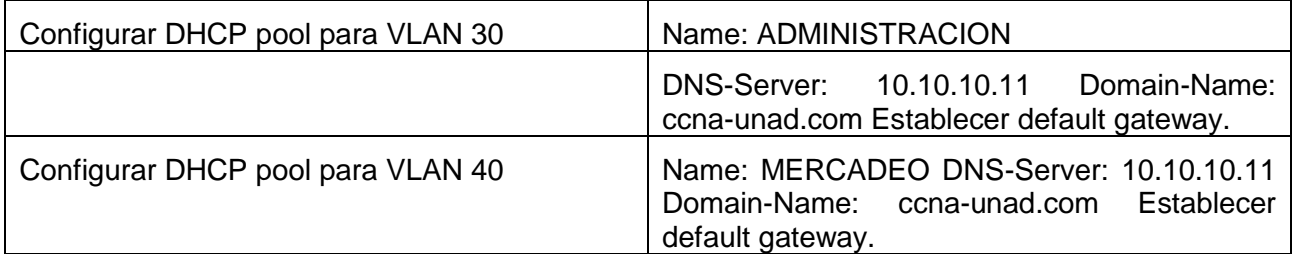

### CONFIGURACIÓN DE DHCP

La configuración del protocolo DHCP para las vlan 30 y 40 se llevó a cabo en el R1, inicialmente se configuró en el dispositivo los rangos de IP que debían excluirse y posteriormente se asignaron los parámetros propuestos en el escenario.

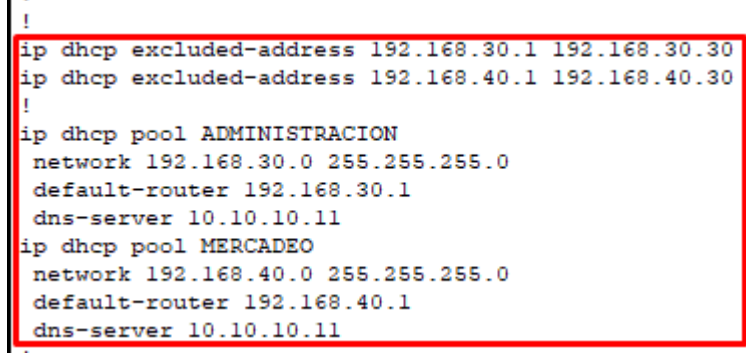

10. Configurar NAT en R2 para permitir que los host puedan salir a internet

CONFIGURACIÓN DE NAT

```
ip nat inside source list 10 interface FastEthernet0/0 overload
  ip route 0.0.0.0 0.0.0.0 209.165.200.230
 ip flow-export version 9
  .<br>ccess-list 10 permit 172.31.21.0 0.0.0.3
  cess-list 10 permit 172.31.23.0 0.0.0.3
  ccess-list 10 permit host 10.10.10.10
  ccess-list 10 permit 192.168.4.0 0.0.0.255
  .ccess-list 10 permit 192.168.5.0 0.0.0.255<br>.ccess-list 10 permit 192.168.6.0 0.0.0.255
interface FastEthernet0/0
 description Bulace_ISP
 ip address 209.165.200.225 255.255.255.248
ip nat outside
 duplex auto
 speed auto
\mathbf{I}interface Serial0/0/0
   description Enlace a R3
   bandwidth 128
   ip address 172.31.23.1 255.255.255.252
   ip ospf cost 7500
   ip nat inside
   GROGE FACE 64000
   п
   interface Serial0/0/1
   description Enlace a R1
   bandwidth 128
   ip address 172.31.21.2 255.255.255.252
   ip nat inside
```
CONFIGURACIÓN DE ACL ESTÁNDAR

**ACL20:** Esta lista de acceso aplicada en R3 deniega el tráfico de la red 192.168.6.0/24 hacia el R2

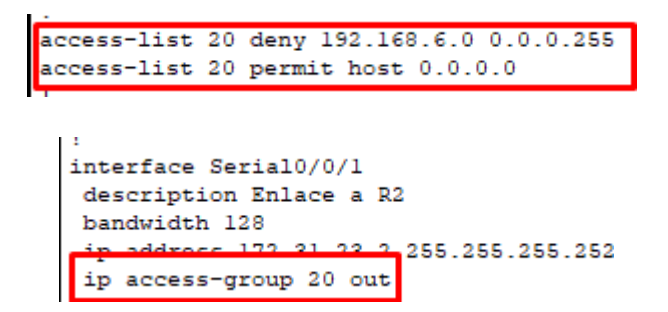

**ACL1:** Esta lista de acceso aplicada en R1 deniega el tráfico de la red 192.1068.200.0/24 hacia las redes de R2,

```
access-list 21 deny 192.168.200.0 0.0.0.255
access-list 21 permit host 0.0.0.0
 interface FastEthernet0/0.200
  description VLAN Mantenimiento
  encapsulation dotlQ 200
  ip address 192.168.200.1 255.255.255.0
  ip access-group 21 out
```
12. Configurar al menos dos listas de acceso de tipo extendido o nombradas a su criterio en para restringir o permitir tráfico desde R1 o R3 hacia R2

```
R2#show access-list 
Standard IP access list 1R2#show access-lists
Standard IP access list 1
    10 permit 192.168.30.0 0.0.0.255
    20 permit 192.168.40.0 0.0.0.255
    30 permit 192.168.4.0 0.0.3.255
Standard IP access list ADMINISTRACION-A
    10 permit host 172.31.21.1 (2 match(es))
Extended IP access list 101
    10 permit tcp any host 209.165.200.229 eq www
    20 permit icmp any any echo-reply (18 match(es))
```
 $R2#$ 

```
interface GigabitEthernet0/0
 description conexion Internet
 ip address 209.165.200.225 255.255.255.248
 ip access-group 101 in
 ip nat outside
 duplex auto
 speed auto
ı
interface GigabitEthernet0/1
 ip address 10.10.10.1 255.255.255.0
 ip access-group 101 out
 ip nat inside
 duplex auto
 speed auto
٠
interface Serial0/0/0
 description conexion
bandwidth 128
 ip address 172.31.23.2 255.255.255.252
 ip ospf cost 7500
ip access-group 101 out
 clock rate 128000
т.
interface Serial0/0/1
bandwidth 128
 ip address 172.31.21.2 255.255.255.252
ip ospf cost 7500
ip access-group 101 out
ı
interface Vlanl
no ip address
shutdown
```
13. Verificar procesos de comunicación y redireccionamiento de tráfico en los routers mediante el uso de Ping y Traceroute.

Conectividad desde PC – A hacia redes de R1

```
C:\>ping 192.168.30.1
Pinging 192.168.30.1 with 32 bytes of data:
Reply from 192.168.30.1: bytes=32 time<lms TTL=255
Reply from 192.168.30.1: bytes=32 time<lms TTL=255
Reply from 192.168.30.1: bytes=32 time<lms TTL=255
Reply from 192.168.30.1: bytes=32 time<lms TTL=255
Ping statistics for 192.168.30.1:
   Packets: Sent = 4, Received = 4, Lost = 0 (0% loss),
Approximate round trip times in milli-seconds:
   Minimum = 0ms, Maximum = 0ms, Average = 0msC:\ >ping 192.168.40.1
Pinging 192.168.40.1 with 32 bytes of data:
Reply from 192.168.40.1: bytes=32 time=1ms TTL=255
Reply from 192.168.40.1: bytes=32 time<lms TTL=255
Reply from 192.168.40.1: bytes=32 time<lms TTL=255
Reply from 192.168.40.1: bytes=32 time=1ms TTL=255
Ping statistics for 192.168.40.1:
    Packets: Sent = 4, Received = 4, Lost = 0 (0% loss),
Approximate round trip times in milli-seconds:
   Minimum = 0ms, Maximum = lms, Average = 0msC:\>ping 192.168.200.1
Pinging 192.168.200.1 with 32 bytes of data:
Reply from 192.168.200.1: bytes=32 time=1ms TTL=255
Reply from 192.168.200.1: bytes=32 time<lms TTL=255
Reply from 192.168.200.1: bytes=32 time<lms TTL=255
Reply from 192.168.200.1: bytes=32 time<lms TTL=255
Ping statistics for 192.168.200.1:
    Packets: Sent = 4, Received = 4, Lost = 0 (0% loss),
Approximate round trip times in milli-seconds:
    Minimum = 0ms, Maximum = 1ms, Average = 0ms
```
Conectividad desde PC-C hacia R3

```
Packet Tracer PC Command Line 1.0
C:\ >ping 192.168.6.1
Pinging 192.168.6.1 with 32 bytes of data:
Reply from 192.168.6.1: bytes=32 time=3ms TTL=253
Reply from 192.168.6.1: bytes=32 time=3ms TTL=253
Reply from 192.168.6.1: bytes=32 time=2ms TTL=253
Reply from 192.168.6.1: bytes=32 time=3ms TTL=253
Ping statistics for 192.168.6.1:
    Packets: Sent = 4, Received = 4, Lost = 0 (0% loss),
Approximate round trip times in milli-seconds:
    Minimum = 2ms, Maximum = 3ms, Average = 2msC:\ >ping 192.168.5.1
Pinging 192.168.5.1 with 32 bytes of data:
Reply from 192.168.5.1: bytes=32 time=2ms TTL=253
Reply from 192.168.5.1: bytes=32 time=2ms TTL=253
Reply from 192.168.5.1: bytes=32 time=2ms TTL=253
Reply from 192.168.5.1: bytes=32 time=5ms TTL=253
Ping statistics for 192.168.5.1:
    Packets: Sent = 4, Received = 4, Lost = 0 (0% loss),
Approximate round trip times in milli-seconds:
    Minimum = 2ms, Maximum = 5ms, Average = 2msC:\>ping 192.168.4.1
Pinging 192.168.4.1 with 32 bytes of data:
Reply from 192.168.4.1: bytes=32 time=3ms TTL=253
Reply from 192.168.4.1: bytes=32 time=2ms TTL=253
Reply from 192.168.4.1: bytes=32 time=2ms TTL=253
Reply from 192.168.4.1: bytes=32 time=2ms TTL=253
Ping statistics for 192.168.4.1:
    Packets: Sent = 4, Received = 4, Lost = 0 (0% loss),
Approximate round trip times in milli-seconds:
    Minimum = 2ms, Maximum = 3ms, Average = 2ms
```
Conectividad desde PC-C hacia R2

 $C:\$  >ping 10.10.10.10 Pinging 10.10.10.10 with 32 bytes of data: Reply from 10.10.10.10: bytes=32 time=lms TTL=254 Reply from 10.10.10.10: bytes=32 time=lms TTL=254 Reply from 10.10.10.10: bytes=32 time=10ms TTL=254 Reply from 10.10.10.10: bytes=32 time=2ms TTL=254 Ping statistics for 10.10.10.10: Packets: Sent = 4, Received = 4, Lost =  $0$  (0% loss), Approximate round trip times in milli-seconds: Minimum =  $lms$ , Maximum =  $10ms$ , Average =  $3ms$ C:\>ping 209.165.200.224 Pinging 209.165.200.224 with 32 bytes of data: Reply from 172.31.21.2: bytes=32 time=1ms TTL=254 Reply from 172.31.21.2: bytes=32 time=1ms TTL=254 Reply from 172.31.21.2: bytes=32 time=2ms TTL=254 Reply from 172.31.21.2: bytes=32 time=1ms TTL=254 Ping statistics for 209.165.200.224: Packets: Sent = 4, Received = 4, Lost =  $0$  (0% loss), Approximate round trip times in milli-seconds: Minimum =  $lms$ , Maximum =  $2ms$ , Average =  $lms$ 

Conectividad desde PC-C hacia R1

 $C:\$  >ping 192.168.30.1 Pinging 192.168.30.1 with 32 bytes of data: Reply from 192.168.30.1: bytes=32 time<lms TTL=255 Reply from 192.168.30.1: bytes=32 time<lms TTL=255 Reply from 192.168.30.1: bytes=32 time<lms TTL=255 Reply from 192.168.30.1: bytes=32 time<lms TTL=255 Ping statistics for 192.168.30.1: Packets: Sent = 4, Received = 4, Lost =  $0$  (0% loss), Approximate round trip times in milli-seconds: Minimum =  $0ms$ , Maximum =  $0ms$ , Average =  $0ms$  $C:\$ >ping 192.168.40.1 Pinging 192.168.40.1 with 32 bytes of data: Reply from 192.168.40.1: bytes=32 time<lms TTL=255 Reply from 192.168.40.1: bytes=32 time<lms TTL=255 Reply from 192.168.40.1: bytes=32 time<lms TTL=255 Reply from 192.168.40.1: bytes=32 time<lms TTL=255 Ping statistics for 192.168.40.1: Packets: Sent = 4, Received = 4, Lost =  $0$  (0% loss), Approximate round trip times in milli-seconds: Minimum =  $0ms$ , Maximum =  $0ms$ , Average =  $0ms$  $C:\$  >ping 192.168.200.1 Pinging 192.168.200.1 with 32 bytes of data: Reply from 192.168.200.1: bytes=32 time<lms TTL=255 Reply from 192.168.200.1: bytes=32 time<lms TTL=255 Reply from 192.168.200.1: bytes=32 time=1ms TTL=255 Reply from 192.168.200.1: bytes=32 time<lms TTL=255 Ping statistics for 192.168.200.1: Packets: Sent = 4, Received = 4, Lost =  $0$  (0% loss), Approximate round trip times in milli-seconds: Minimum =  $0ms$ , Maximum =  $lms$ , Average =  $0ms$ 

### **CONCLUSIONES**

- Se logró identificar el grado de desarrollo de competencias y habilidades que se adquirieron a lo largo del diplomado y poner a prueba los niveles de comprensión y solución de problemas relacionados con diversos aspectos de Networking.
- Se logra aplicar comandos para protocolos de enrutamiento dinámico como OSPF y otros servicios como DHCP, listas de acceso, Nat y aseguramiento de dispositivos Cisco

# **BIBLIOGRAFÍA**

CISCO. (s.f.). *Cisco Networking Academy*. Obtenido de https:/[/www.netacad.com/es/about-networking-academy](http://www.netacad.com/es/about-networking-academy)